## First Class Pre-K Pre-Registration Guide for 2024-2025

1. Using any Internet-connected device, go to https://prek.alaceed.alabama.gov/.

Welcome to Alabama First Class Pre-K Pre-Registration This is the landing page.  $\left(\frac{1}{2}\right)^{\frac{1}{2}}$ Note: If you have already created an ac<br>log in to your existing account nt, click the icon showing 3 horizontal lines at the top right of this wir Click the globe beside "EN" in the upper right How to pre-register for First Class Pre-K: corner of your screen to select Español and **iste an account**<br>Create only one account (duplicate accounts may delay pre-registration)<br>Use a valid email address<br>Properly capitalize and spell names and other information<br>Multiple children in the same household may be e nt (duplicate accounts may delay pre-reg have the form displayed in Spanish.**OD EN** English Español 2. To search for First Class Pre-K sites, click "Search for sites" or begin preregistration by clicking "Create an Account to Begin Pre-Registration." Discover First Class Pre-K sites near you!

3. To search, enter a zip code or complete address in the search box.

A list and a map view will display sites near the address as well as distance from it.

- 4. Sites may be selected by clicking the heart so they will appear in the pre-registration application. More information about the site can be viewed by clicking "View more information." The map is interactive and will zoom in or out to change the area being viewed.
- 5. After selecting "Pre-Register," enter the child's date of birth to verify eligibility based on age and school year.
- 6. Once eligibility is verified, create a parent account by entering the information requested.

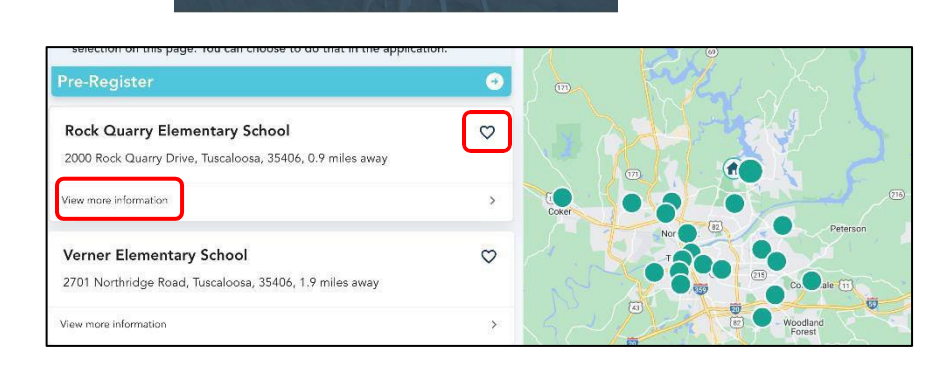

Enter your zip code or complete street address including your city and state.

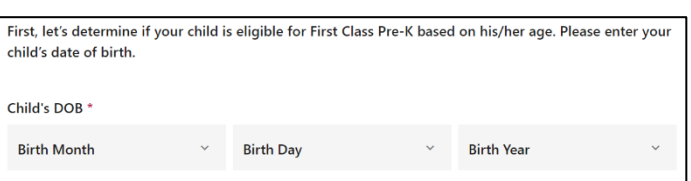

## Create a parent account:

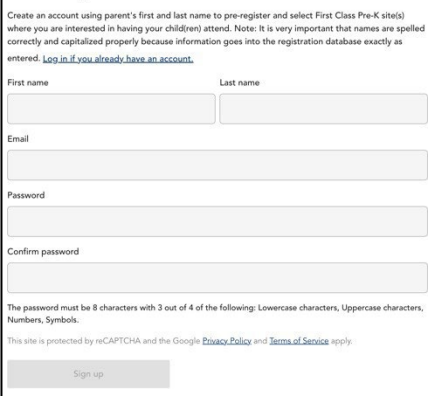

7. The pre-registration process will allow a copy of the child's birth certificate and proof of residence to be uploaded, or these may be presented at the program site at a later date *(Elmore County does not require documents to be uploaded prior to the drawing)*.

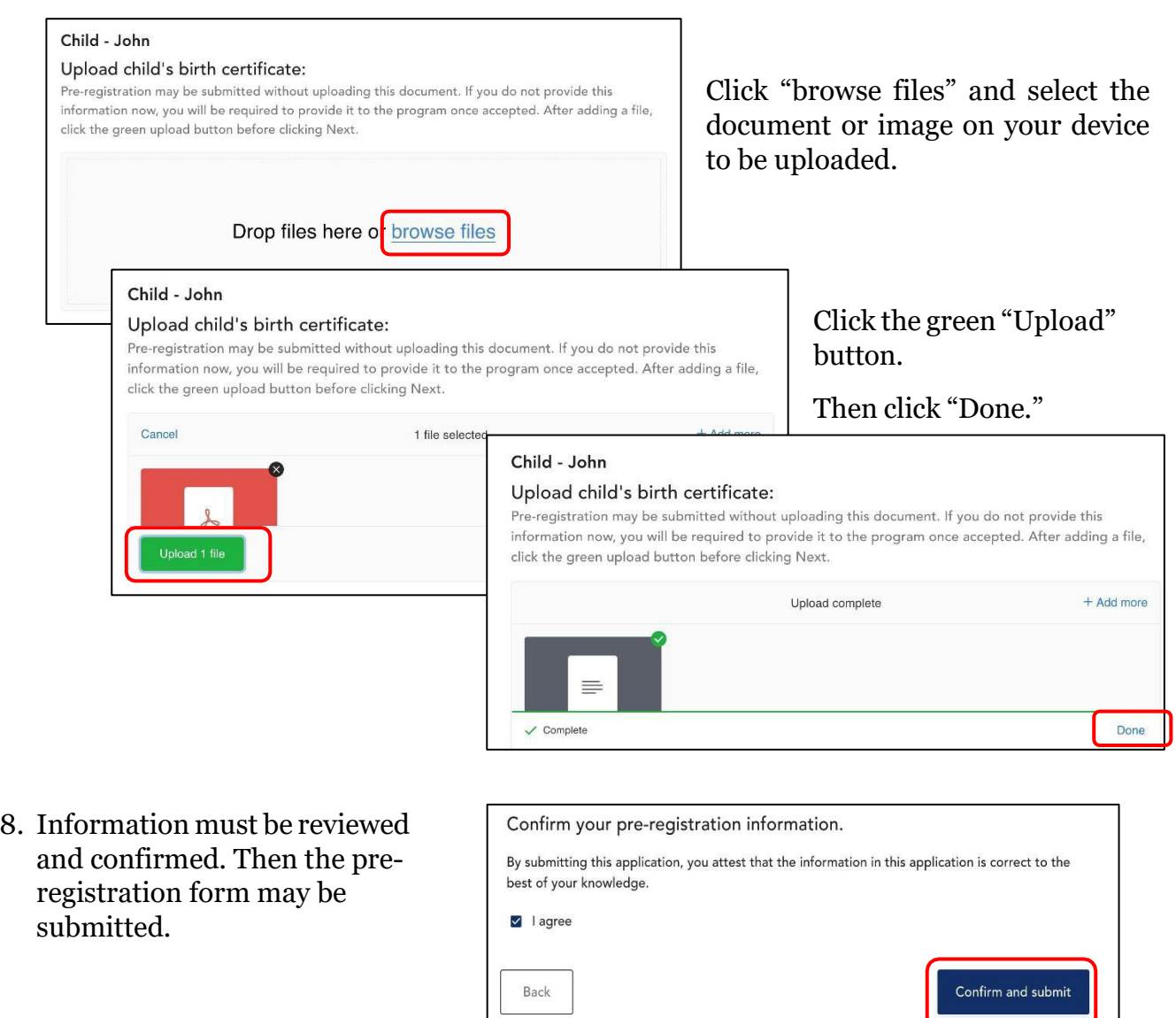

## Automatic Pre-Registration Confirmation Email

When the pre-registration form is submitted, a confirmation email will be sent to the parent email address provided. Separate emails will also be sent to this address confirming preregistration at each site. **The Elmore County random selection will be held on March 21 at 3 p.m. via Facebook Live.** Notification emails informing whether the child's name was selected or waitlisted will be sent between April 16th and 18th.

 $\overline{\phantom{a}}$ 

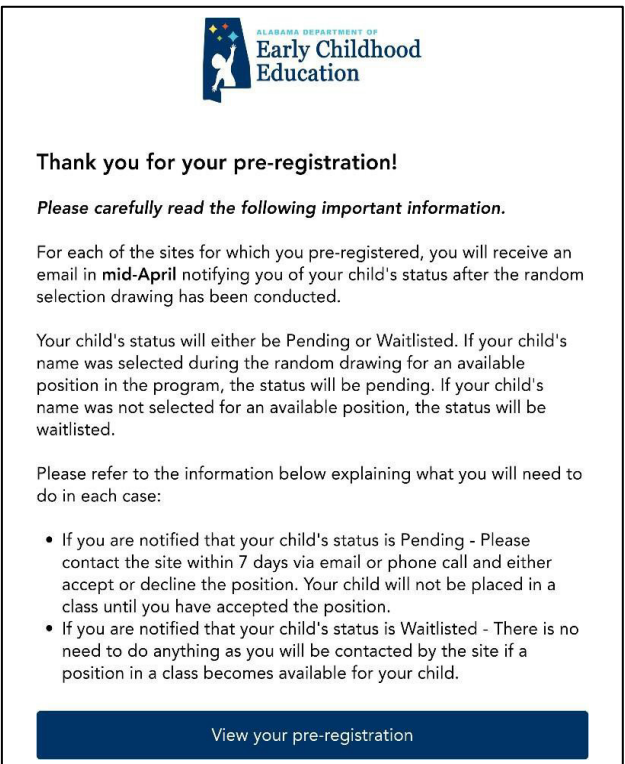